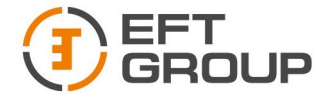

# **TAXEOMETP** EFT TS1

# КРАТКАЯ ИНСТРУКЦИЯ

# Содержание

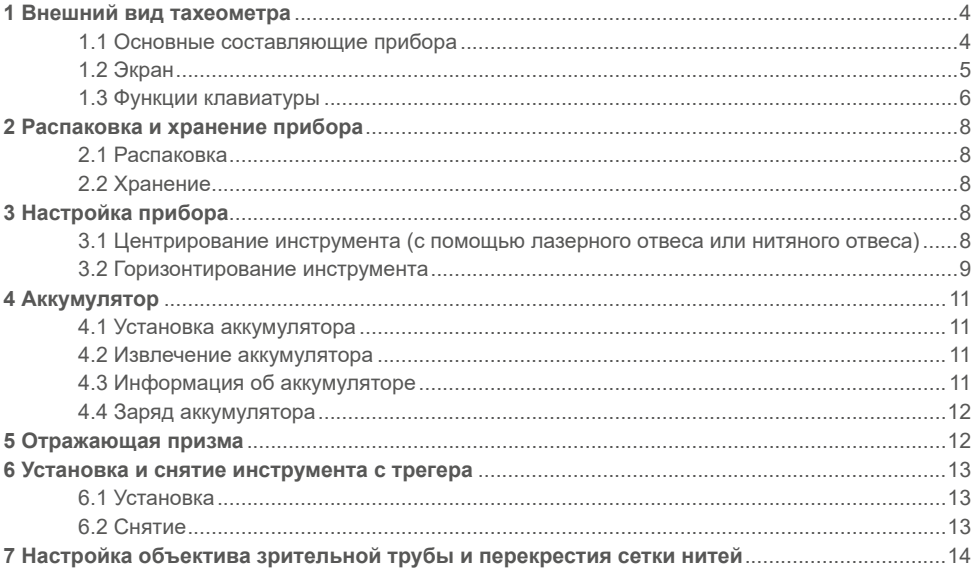

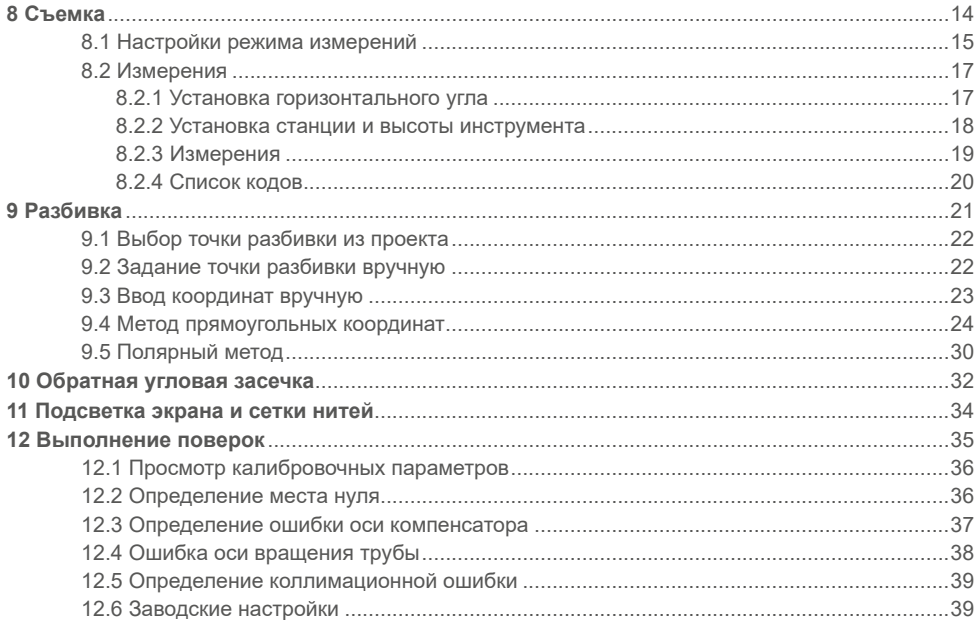

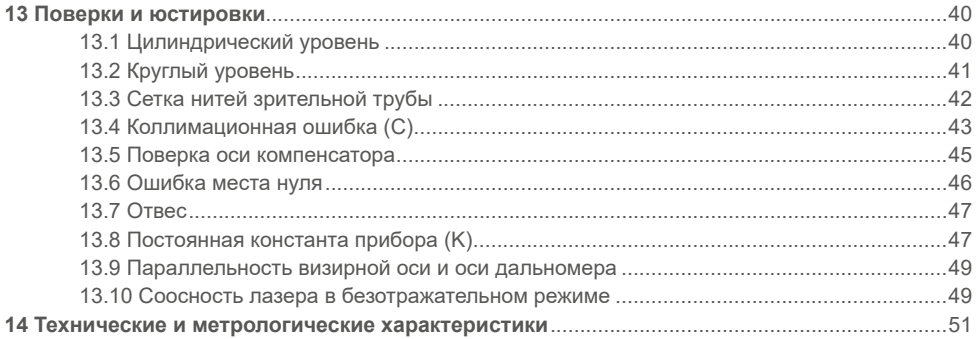

## <span id="page-4-0"></span>**1 Внешний вид тахеометра**

## **1.1 Основные составляющие прибора**

- Съемная транспортировочная ручка
- Визир
- Фокусировочное кольцо объектива
- Фокусировочное кольцо окуляра
- Окуляр
- Отсек для USB флэш-накопителя
- Закрепительный винт
- Наводящий винт вертикального круга
- Акумуляторный отсек
- Клавиатура
- Клавиша Триггер
- Дисплей
- Наводящий винт горизонтального круга
- Закрепительный винт
- Серийный порт RS232
- Замок трегера
- Подъемный винт трегера

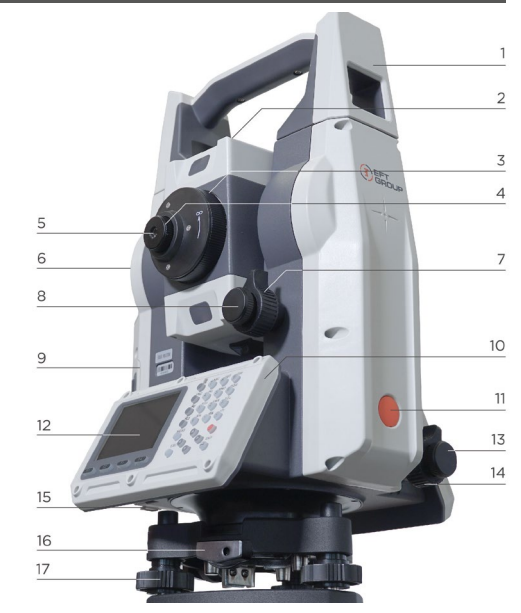

рис. 1-1

## <span id="page-5-0"></span>1.2 Экран

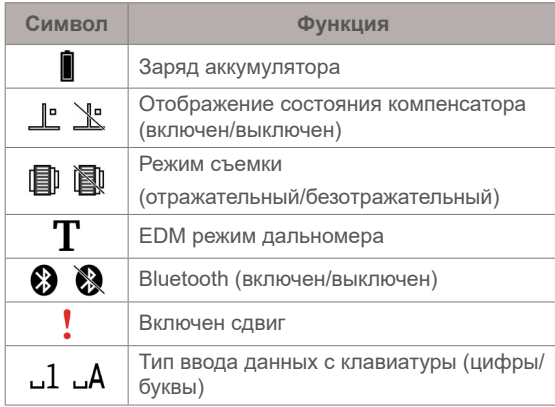

| [Б-Съемка]           |        | 1/3 |              |                                             |        |    |
|----------------------|--------|-----|--------------|---------------------------------------------|--------|----|
| Тчк                  |        |     |              |                                             | PT01V  |    |
| B.O                  |        |     |              |                                             | 1.500m |    |
| Код                  |        |     |              |                                             |        |    |
| ГК                   |        |     | $13^{\circ}$ | 29                                          | 59     |    |
| BК                   |        |     | $90^{\circ}$ | 59                                          | 23     |    |
|                      |        |     |              |                                             |        | ۵A |
| Bce                  | PcT    |     |              | $3a\pi$                                     |        |    |
| Bce                  | $K$ од |     |              | <b>EDM</b>                                  |        |    |
| Станция <sup> </sup> | Ноль   |     |              | $\overline{Y}$ <sub>CT</sub> $\overline{K}$ |        |    |

рис. 1-2

#### <span id="page-6-0"></span>1.3 Функции клавиатуры

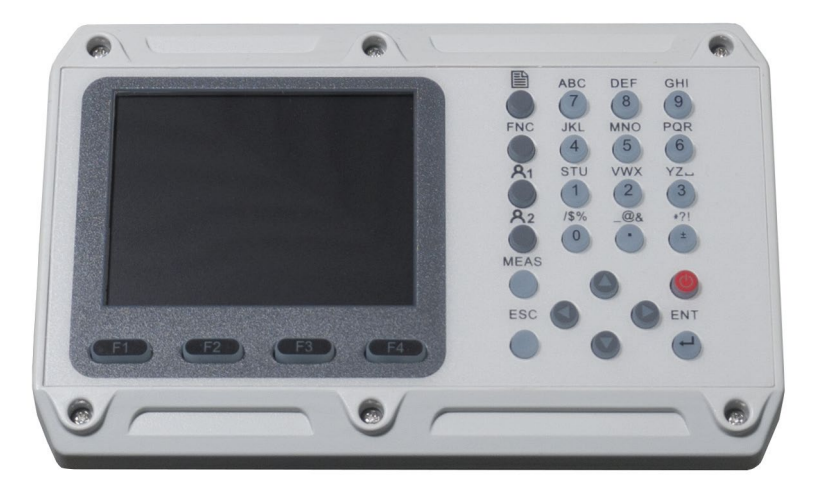

рис. 1-3

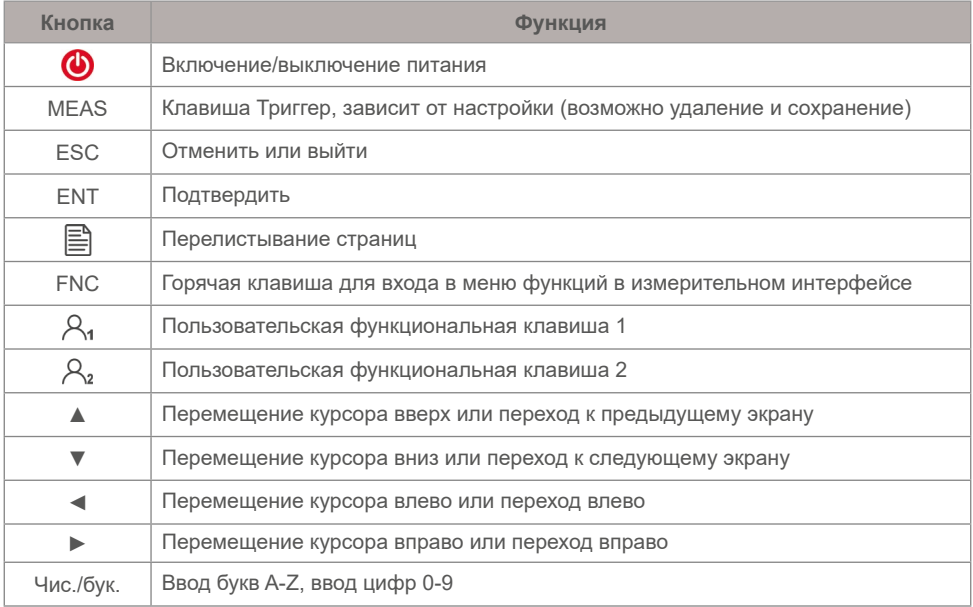

## <span id="page-8-0"></span>**2 Распаковка и хранение прибора**

#### **2.1 Распаковка**

Аккуратно выньте кейс из коробки, затем откройте крышку кейса и извлеките инструмент.

#### **2.2 Хранение**

Максимально ослабьте горизонтальную и вертикальную оси. Закройте объектив прибора и поверните зрительную трубу вертикально вверх, затем поместите прибор горизонтально в кейс (объектив должен быть направлен вверх). Закройте кейс.

## **3 Настройка прибора**

Аккуратно установите прибор на штатив, отцентрируйте и отгоризонтируйте прибор, чтобы обеспечить точность результатов измерений.

#### **3.1 Центрирование инструмента (с помощью лазерного отвеса или нитяного отвеса)**

- 1. Выдвиньте ножки штатива на удобную для производства наблюдений высоту.
- 2. Равномерно разложите ножки штатива.
- 3. Установите штатив так, чтобы центр площадки находился над закрепленной точкой (станцией).
- 4. Вдавите ножки штатива в землю и закрепите винты.
- 5. Аккуратно установите инструмент на штатив и затяните становой винт.
- 6. Оперируя подъемными винтами тергера, точно установите отвес над точкой (станцией).
- <span id="page-9-0"></span>7. Поочередно изменяйте высоту ножек штатива, наблюдая за круглым уровнем инструмента, пока пузырек уровня не окажется в центре.
- 8. Наблюдая за цилиндрическим уровнем отнивелируйте прибор на штативе, используя подъемные винты трегера (см. пункт «Горизонтирование инструмента»).
- 9. Наблюдая за отвесом ослабьте становой винт и перемещайте трегер по площадке штатива, (не поворачивая его вокруг оси прибора), до тех пор пока отвес не будет над точкой (станцией).
- 10. В случае если трегер тахеометра вышел за границы площадки штатива, снимите прибор с трегера и переустановите штатив. После чего повторите действия, указанные выше.

#### **3.2 Горизонтирование инструмента**

Используйте круглый уровень для грубого горизонтирования инструмента.

- 1. Одновременно вращайте подъемные винты трегера А и В в противоположные стороны до тех пор, пока пузырек круглого уровня не переместится на линию, перпендикулярную центральной линии винтов А и В.
- 2. Вращайте подъемный винт трегера C, чтобы переместить пузырек круглого уровня в центр.

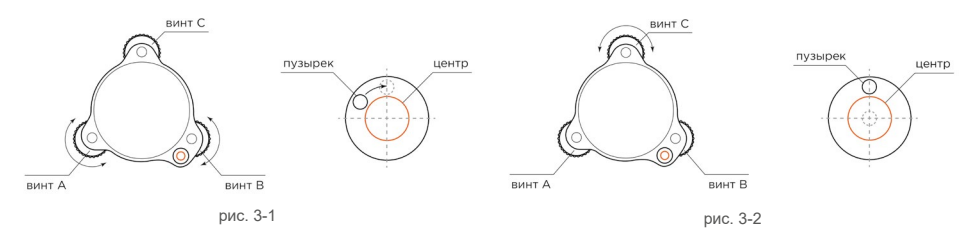

Используйте цилиндрический уровень для точного горизонтирования прибора.

- 1. Одновременно вращайте подъемные винты трегера А и В в противоположные стороны до тех пор, пока пузырек уровня не будет находиться в центре.
- 2. Поверните прибор на 90° и вращайте винт С до тех пор, пока пузырек уровня не будет находиться в центре.
- 3. Снова поверните прибор на 90°. Если уровень сместился из центра, повторяйте описанные выше шаги. Горизонтирование будет завершено, когда пузырек цилиндрического уровня будет находиться в центре при любом положении прибора.

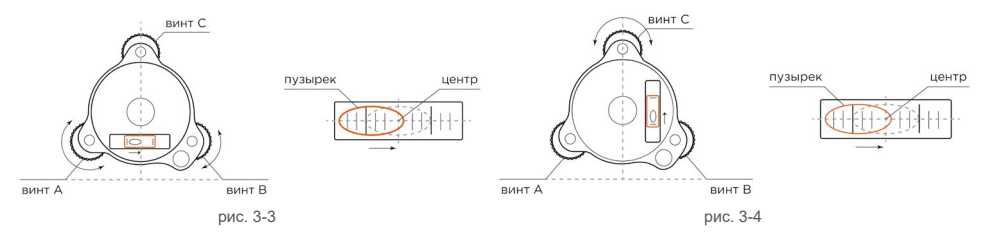

## <span id="page-11-0"></span>**4 Аккумулятор**

#### **4.1 Установка аккумулятора**

- 1. Полностью зарядите аккумулятор перед использованием.
- 2. Извлеките кабель питания из аккумулятора.
- 3. Вставьте аккумулятор в прибор. Нажмите на верхнюю часть аккумулятора, пока не услышите щелчок.

#### **4.2 Извлечение аккумулятора**

- 1. Потяните аккумулятор снизу вверх.
- 2. Извлеките аккумулятор, потянув его на себя.

#### **4.3 Информация об аккумуляторе**

Индикация на дисплее тахеометра:

- Полный заряд аккумулятора
- $\blacksquare$  50% заряда аккумулятора (работа 9 часов при температуре 25°С)
- 10% заряда аккумулятора
- Аккумулятор разряжен

*Примечание: Символ батареи указывает актуальную информацию только для текущего режима измерения. Оставшаяся емкость батареи, показанная в текущем режиме, может не соответствовать ее емкости при работе в других режимах. Поскольку потребление* 

 $-12-$ 

<span id="page-12-0"></span>*энергии в режиме измерения расстояния больше, чем в режиме измерения углов, прибор может прекратить измерение из-за недостаточной емкости батареи.*

#### **4.4 Заряд аккумулятора**

- Несмотря на то, что в аккумуляторе установлен контроллер питания, отключайте его от сети сразу после окончания зарядки.
- Температурный диапазон зарядки от 0° до +45°С.
- Чтобы продлить срок службы, заряжайте аккумулятор раз в месяц независимо от того, используется ли он.

## **5 Отражающая призма**

При измерении расстояния в призменном режиме убедитесь, что на цели установлена отражающая призма.

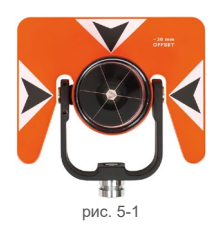

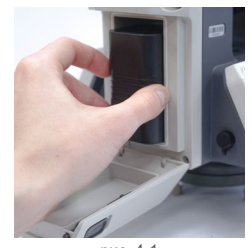

рис. 4-1

#### <span id="page-13-0"></span> $6\phantom{1}$ Установка и снятие инструмента с трегера

#### **Установка** 6.1

- $\mathbf{1}$ Поместите фиксирующие ножки тахеометра в соответствующие отверстия в трегере.
- $\mathcal{P}$ Закройте замок трегера. В закрытом положении выступающая часть замка трегера направпена вниз (рис. 6-1)

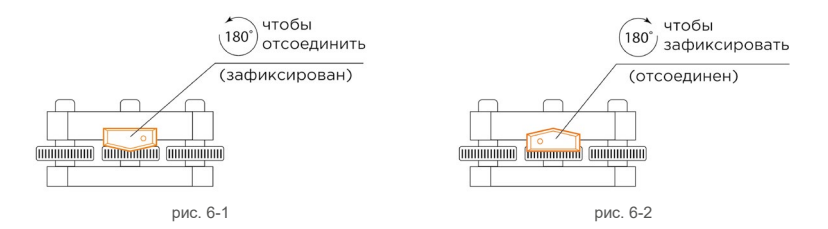

#### 6.2 Снятие

- $\mathbf{1}$ При помощи плоской отвертки затяните фиксирующий винт замка трегера (по часовой  $c$ трепке)
- $\mathcal{P}$ Придерживая тахеометр за транспортировочную ручку, откройте замок трегера. В открытом положении выступающая часть замка трегера направлена вверх (рис. 6-2).
- $\mathcal{R}$ Выньте тахеометр из трегера

## <span id="page-14-0"></span>**7 Настройка объектива зрительной трубы и перекрестия сетки нитей**

- 1. Наведите объектив на светлую поверхность и настройте контрастность сетки нитей, вращая окулярное кольцо.
- 2. Наведите перекрестие сетки нитей на цель в окуляре, сфокусируйтесь на объекте, используя фокусировочное кольцо.

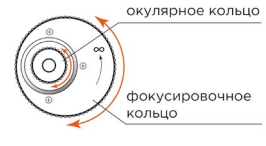

#### рис. 7-1

## **8 Съемка**

Перейдите в экран Q-съемка.

| [О-Съемка] |      | 1/3 |              |                         |        |     |
|------------|------|-----|--------------|-------------------------|--------|-----|
| Тчк        |      |     |              |                         | PT01V  |     |
| B.O        |      |     |              |                         | 1.500m |     |
| Код        |      |     |              |                         |        |     |
| ГК         | İ    |     | $13^{\circ}$ | 29'                     | 59''   | F   |
| BК         |      |     |              | $90^{\circ}$ 59' $23''$ |        |     |
|            |      |     |              |                         |        | . А |
| Bce        | PcT  |     |              | Зап                     |        |     |
| Bce        | Код  |     |              | <b>EDM</b>              |        |     |
|            | Ноль |     |              | Уст ГК                  |        |     |

рис. 8-1

#### <span id="page-15-0"></span>**8.1 Настройки режима измерений**

- 1. Нажмите клавишу **F4** и перейдите на второй экран дополнительных кнопок. Нажмите клавишу **F3**, чтобы перейти в настройки режима измерений (EDM).
- 2. В строке **EDM режим** кнопками ← →, выберите режим измерения (одиночное измерение, повтор, слежение, 3 измерения, 4 измерения, 5 измерений).
- 3. В строке **Тип отражателя** выберите тип отражающей поверхности (без призмы, призма, лист). Для призмы нужно задать постоянную призмы в строке **К.Т.**

*Атмосферная поправка*

- 1. Нажмите клавишу **F1 (Атмос)**, чтобы перейти в настройки поправки за атмосферу.
- 2. В строках **Температура и Давление** задайте значение температуры и давления соответственно. Коэффициент за атмосферу PPM будет рассчитан автоматически.
- 3. Чтобы сбросить значения температуры, давления и коэффициента PPM к заводским, нажмите **F1** (PPM = 0). Тахеометр имеет датчик температуры и давления. Нажмите клавишу **F2 (Авто)**, чтобы автоматически установить текущие значения. Коэффициент PPM будет рассчитан автоматически.

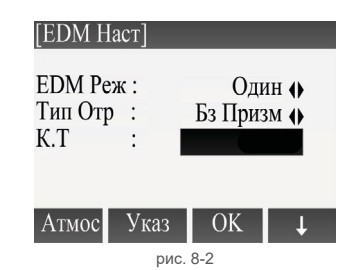

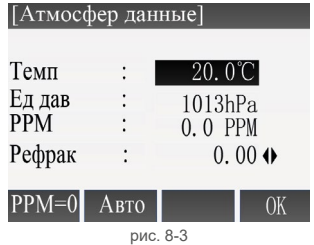

4. В строке Рефракция задайте коэффициент рефракции 0, 0,14 или 0,20.

#### *Масштабный коэффициент*

При вычислении координаты точки горизонтальное проложение должно быть умножено на масштабный коэффициент.

- 1. В меню **Настройки EDM** нажмите клавишу **F4** и перейдите на второй экран дополнительных кнопок.
- 2. Нажмите на клавишу **F1 (Мсш)** для ввода масштабного коэффициента.
- 3. Введите значение масштаба и высоты, нажмите **ENTER**, программа сама рассчитает значение масштабного коэффициента.

∣Mcш KI Масш 1.0000 Высота  $0.000m$ Масш К  $1.0000$  $\sim$  1 Сброс рис. 8-4

Если вы хотите вернуть значения к заводским, нажмите клавишу **F1 (Сброс).**

#### *Мощность сигнала*

Позволяет проверить интенсивность сигнала, получаемого тахеометром.

- 1. В меню **Настройки EDM** нажмите клавишу **F4** и перейдите на второй экран дополнительных кнопок.
- 2. Нажмите клавишу **F2 (Сигнал)** для перехода на экран **EDM сигнал**.

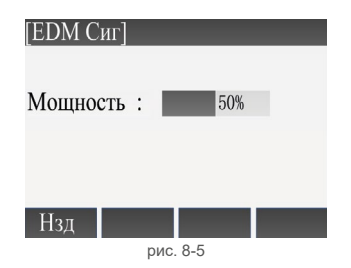

#### <span id="page-17-0"></span>**8.2 Измерения**

Экран съемки имеет трехстраничное меню.

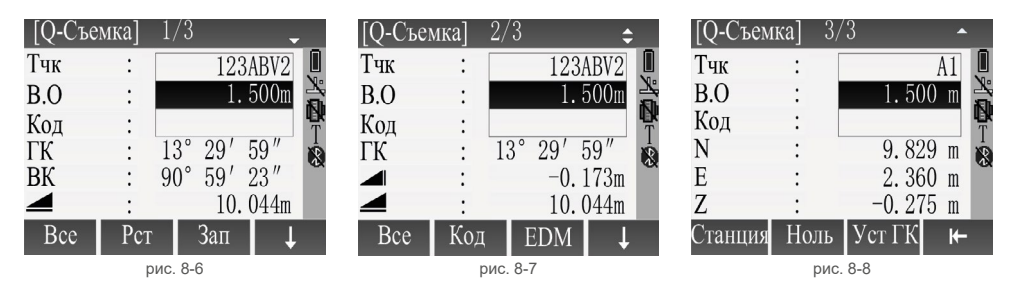

#### **8.2.1 Установка горизонтального угла**

*Задать угол ориентирования равный 0*

- 1. Наведите зрительную трубу на цель, которая используется в качестве 0. Нажмите клавишу **F4** дважды, чтобы перейти на третий экран дополнительных кнопок.
- 2. Нажмите клавишу **F2 (Ноль)**. Появится экран запроса: Установить ГК = 0?
- 3. Нажмите **F4 (Да)**, чтобы установить горизонтальный угол равный 0 и вернуться на экран съемки. Для отмены нажмите **F1 (Нет)**.

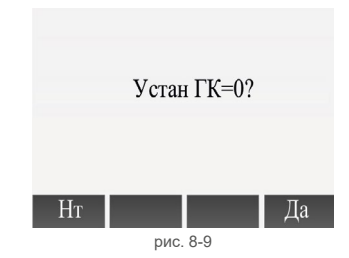

#### <span id="page-18-0"></span>*Задать угол ориентирования*

- 1. Наведите зрительную трубу на цель, которая используется в качестве 0. Нажмите клавишу **F4** дважды, чтобы перейти на третий экран дополнительных кнопок.
- 2. Нажмите клавишу **F3 (Уст ГК)** для перехода в экран установки горизонтального угла. На экране будет отображен текущий горизонтальный угол. Введите нужное значение горизонтального угла и нажмите **Enter**. Нажмите **F4 (Ok)**, чтобы вернуться на экран съемки.

#### **8.2.2 Установка станции и высоты инструмента**

- 1. Наведитесь на цель, которую используете в качестве ориентира. Нажмите **F4** дважды, чтобы перейти на третий экран дополнительных кнопок.
- 2. Нажмите клавишу **F1 (Станция)**, чтобы перейти в меню установки станции.
- 3. В строке **Станция** задайте имя станции, в строку **В.И.** введите высоту инструмента, далее задайте координаты станции X,Y,H, в соответствующие строки. После ввода значения в каждой строке нажмите **Enter**, чтобы перемесить курсор на следующую строку.
- 4. После задания координат станции нажмите клавишу **F4 (Ok)**, чтобы сохранить данные о станции и вернуться в экран съемки.

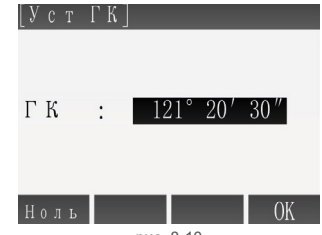

рис. 8-10

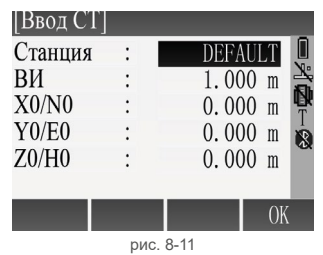

#### <span id="page-19-0"></span>8.2.3 Измерения

Чтобы переключаться между страницами отображения результатов измерений. нажмите верхнюю левую клавишу ■.

- $1$ В строке Тчк задайте имя точки. В строку В.О. введите высоту отражателя. Задайте код в строке Код. если необходимо.
- $\mathcal{P}$ Наведитесь на центр призмы или на объект (если работаете в безотражательном режиме), нажмите клавишу F1 (Bce) или клавишу F2 (Рст) - для выполнения измерений, затем клавишу F3 (Зап) для записи результатов измерений.

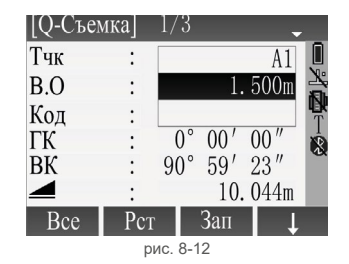

В результаты измерений будут записаны горизонтальный и вертикальный угол, расстояние, будут вычислены наклонное расстояние, превышение и координаты точки.

После завершения измерения точки номер автоматически увеличится на 1

#### <span id="page-20-0"></span>8.2.4 Список кодов

При необходимости вы можете задать список кодов и использовать его при съемке.

Нажмите клавишу F4, чтобы перейти на второй экран дополнительных кнопок. Нажмите клавишу **F2 (Код)**, чтобы перейти в библиотеку кодов.

Код - название кода

- Прим дополнительная информация
- Инфо 1 Инфо 8 дополнительная информация
- Пск поиск кода
- Нов создание нового кода
- Зап запись текущего кода и данных измерений
- Ок установка текущего кода и возвращение в меню съемки

| [Прос кода] | 1/5 |     |               |
|-------------|-----|-----|---------------|
| Код         |     |     | CODEA O       |
| Прим        |     |     |               |
| Инфо 1      |     |     | AAAAAA        |
| Инфо 2      |     |     | <b>BBBBBB</b> |
| Инфо 3      |     |     | CCCCCC        |
| Инфо4       |     |     | <b>DDDDDD</b> |
| Пск         | HOB | Зап | OΚ            |

рис. 8-13

## <span id="page-21-0"></span>**9 Разбивка**

Приложение **Разбивка** предназначено для определения разницы между текущими и проектными координатами точек.

*Этапы разбивки:*

- 1. Создание проекта
- 2. Установка станции
- 3. Ориентирование
- 4. Задание координат проектной точки (точка может быть выбрана из проекта или задана вручную)
- 5. Разбивка

В программе представлено 2 метода разбивки: полярный метод, метод прямоугольных координат.

На главном экране перейдите в меню Программы, нажмите кнопку **F2**. После настройки проекта, установки станции и ориентирования, нажмите кнопку **F4** для перехода в экран разбивки.

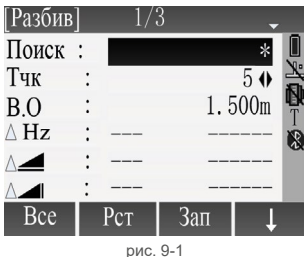

#### <span id="page-22-0"></span>9.1 Выбор точки разбивки из проекта

Для выбора точки разбивки из проекта в строке Поиск введите имя искомой точки и нажмите **Enter**. Если точка существует в проекте, то она будет отображена на экране.

Если в строке поиска ввести символ  $\mathbb{I}^*$  1 и нажать клавишу **Enter**, то на экране появятся все точки текущего проекта. Выберите нужную точку и нажмите Ок.

#### 9.2 Задание точки разбивки вручную

Чтобы задать координаты проектной точки вручную в экране Разбивка нажмите клавишу F4 один раз, чтобы перейти на второй экран дополнительных кнопок. Нажмите клавишу F2 (Коорд).

Введите имя точки и координаты. Нажмите клавишу Ок, чтобы вернуться на экран разбивки

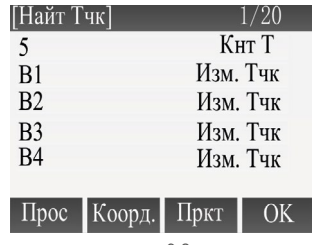

рис. 9-2

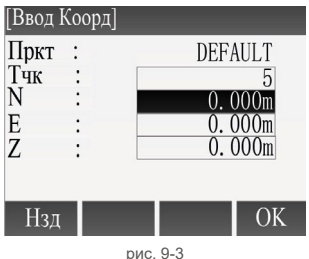

## <span id="page-23-0"></span>9.3 Ввод координат вручную

Вы также можете задать координаты разбивочной точки, не присваивая ей имя и не сохраняя в проекте. Для этого в экране разбивки нажмите клавишу F4 два раза, чтобы перейти на третий экран дополнительных клавиш. Нажмите клавишу F2 (Т разб).

Введите координаты точки и нажмите клавишу Ок, чтобы вернуться в экран разбивки.

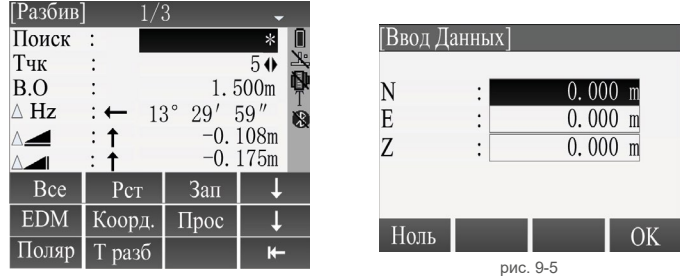

pиc. 9-4

# **P0** — Станция прибора

<span id="page-24-0"></span>**9.4 Метод прямоугольных координат**

**P1** — Текущая точка

проектного. *1 экран*

**Р2** — Следующая точка

**а** — **∆** Разница в горизонтальном проложении (если измеренная точка дальше точки разбивки — значение положительное)

**b** — **∆**Hz Разница в направлении (если измеряемая точка находится справа от точки разбивки — значение положительное)

**c** — **∆** Разница по высоте (если измеренная точка выше точки разбивки — значение положительное)

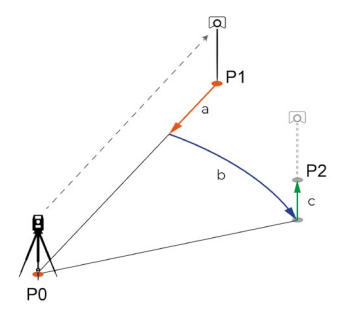

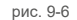

- 1. Выберите точку разбивки.
- 2. Нажмите на верхнюю левую клавишу  $\Xi$  и выберите первый экран разбивки.
- 3. В строке **В.О.** задайте высоту отражателя и нажмите **Enter** для подтверждения.
- 4. Наведите зрительную трубу на отражатель и нажмите **F2 (Рст)** для измерения расстояния.

В экране разбивки существует 3 экрана отображения отклонения текущего положения точки от

5. Поверните зрительную трубу инструмента так, чтобы горизонтальный угол **∆Hz** стал равен

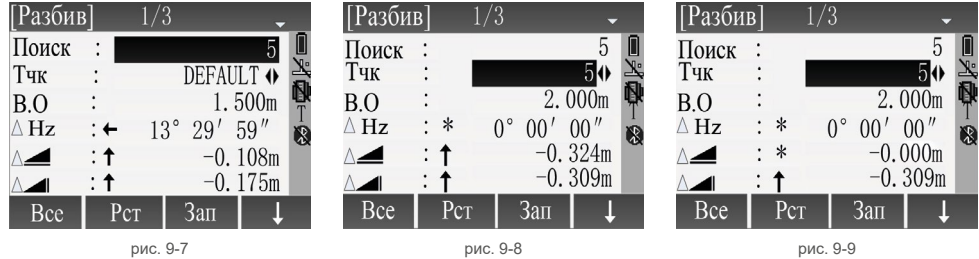

нулю. Переместите отражатель.

- означает, что отражатель нужно переместить влево,
- означает, что отражатель нужно переместить вправо.
- 6. Нажмите клавишу **F2 (Рст)**, чтобы измерить расстояние.
- 7. Перемещайте отражатель от прибора или к прибору, чтобы значение в строке **∆** стало равным 0. Стрелка показывает направление перемещения отражателя.
	- переместите отражатель по направлению к прибору
	- переместите отражатель по направлению от прибора.

Используйте режим повторного измерения или слежения, чтобы видеть изменение **∆Hz** в реальном времени.

8. Значение в строке **∆** показывает разницу по высоте между проектной точкой и разбивочной. Отрицательное значение говорит о том, чтобы проектное значение высоты меньше фактического значения (выемка), положительное — проектное значение высоты больше фактического значения (насыпь).

#### *2 экран*

- **P0** точка установки инструмента (станция)
- **P1** текущее положение отражателя
- **Р2**  проектное положение точки
- **d1-** отклонение в продольном направлении
- **d2+** отклонение в поперечном направлении
- **d3+** отклонение по высоте
- 1. Выберите точку разбивки

второй экран разбивки.

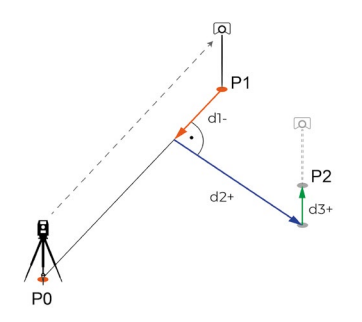

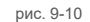

- 3. В строке **В.О.** задайте высоту отражателя и нажмите **Enter** для подтверждения.
- 4. Наведите зрительную трубу на отражатель и нажмите **F2 (Рст)** для измерения расстояния. На экране появятся значения отклонения от проектной точки по продольной и поперечной оси.
- 5. Перемещайте отражатель от прибора или к прибору, чтобы значение в строке **∆Прод** стало равным 0. Стрелка показывает направление перемещения отражателя.
	- $\downarrow$  переместите отражатель по направлению к прибору,

2. Нажмите на верхнюю левую клавишу  $\mathbb{B}$  и выберите

- $\dagger$  переместите отражатель по направлению от прибора.
- Используйте режим повторного измерения или слежения, чтобы видеть изменение **∆Прод**  в реальном времени.
- 6. Перемещайте отражатель вправо/влево, чтобы значение в строке **∆Попер** стало равным 0.

Стрелка показывает направление перемещения отражателя.

 $\leftarrow$  — переместите отражатель влево.

 $\rightarrow$  - переместите отражатель вправо.

Используйте режим повторного измерения или слежения, чтобы видеть изменение **∆Попер** в реальном времени.

7. Значение в строке **∆Z/H** показывает разницу по высоте между проектной точкой и разбивочной. Отрицательное значение говорит о том, что проектное значение высоты меньше фактического значения (выемка), положительное – проектное значение высоты больше фактического значения (насыпь).

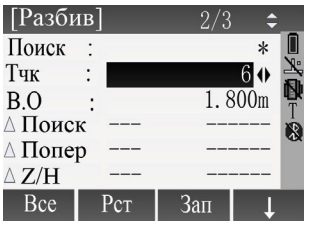

рис. 9-11 рис. 9-12

| [Разбив]             |                                    |
|----------------------|------------------------------------|
| Поиск                | $\ast$                             |
| Тчк                  | 6 0                                |
| B.O                  | 1.800m                             |
| ∆Прод.:              | $-12.764m$<br>$\overline{\hat{X}}$ |
| ∆Попер: ←            | 5.052m                             |
| $\triangle Z/H$      | $-1.320m$                          |
| Bce<br>$\rm{P_{CT}}$ | $3a\pi$                            |

#### *3 экран*

- **P0** ― Точка установки инструмента (станция)
- **P1** ― Текущее положение отражателя
- **P2** ― Проектное положение выносимой в натуру точки
- **a ΔY** ― Отклонение от проектного положения по оси Y
- **b ΔX** ― Отклонение от проектного положения по оси Х
- 1. Выберите точку разбивки
- 2. Нажмите на верхнюю левую клавишу  $\equiv$  и выберите третий экран разбивки.
- 3. В строке **В.О.** задайте высоту отражателя и нажмите **Enter** для подтверждения.

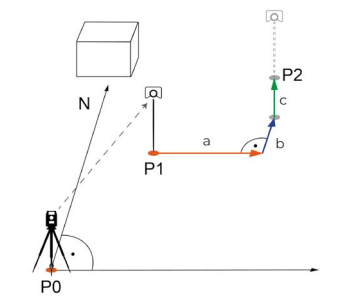

рис. 9-13

- 4. Наведите зрительную трубу на отражатель и нажмите **F2 (Рст)** для измерения расстояния.
- 5. Перемещайте отражатель вправо/влево, чтобы значение в строке **∆Y/E** стало равным 0. Если значение **∆** отрицательное, то перемещайте отражатель влево, если значение **∆** положительное, то перемещайте отражатель вправо. Используйте режим повторного измерения или слежения, чтобы видеть изменение **∆Y/E** в реальном времени.

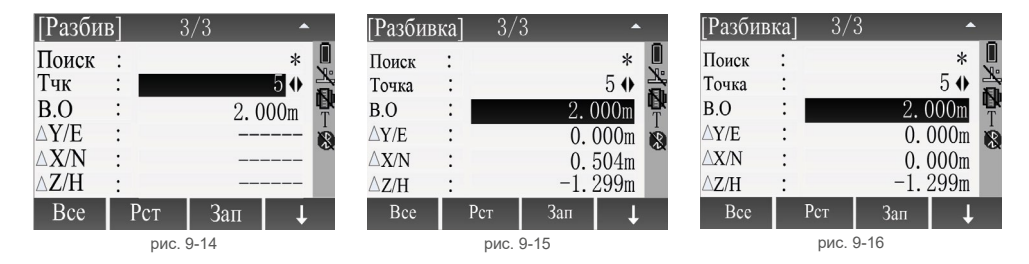

- 6. Перемещайте отражатель от прибора или к прибору, чтобы значение в строке **∆X/N** стало равным 0. Если значение **∆** положительное, то переместите отражатель по направлению от прибора, если значение **∆** отрицательное, то переместите отражатель по направлению к прибору. Используйте режим повторного измерения или слежения, чтобы видеть изменение **∆X/N** в реальном времени.
- 7. Значение в строке **∆Z/H** показывает разницу по высоте между проектной точкой и разбивочной. Отрицательное значение говорит о том, чтобы проектное значение высоты меньше фактического значения (выемка), положительное — проектное значение высоты больше фактического значения (насыпь).

#### <span id="page-30-0"></span> $9.5$ Полярный метод

Вы можете указать данные для разбивки в виде азимута и горизонтального проложения.

Для этого в экране разбивки нажмите кнопку F4 два раза, чтобы перейти на третий экран дополнительных кнопок. Нажмите кнопку F1 (Поляр).

- $\mathbf{1}$ Введите Имя точки. Азимут и горизонтальное проложение в соответствующие строки и нажмите кнопку Ок. чтобы перейти к разбивке.
- $2.$ Наведите зрительную трубу на отражатель и нажмите F2 (Рст) для измерения расстояния.
- $\mathcal{S}$ Поверните зрительную трубу инструмента так, чтобы горизонтальный угол ДН**z** стал равен нупю Переместите отражатель
	- означает, что отражатель нужно переместить влево,
	- означает, что отражатель нужно переместить вправо.

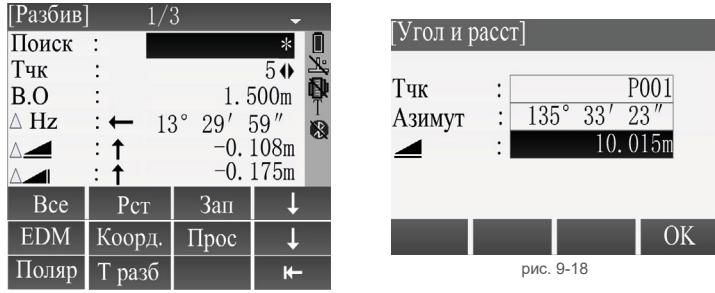

рис. 9-17

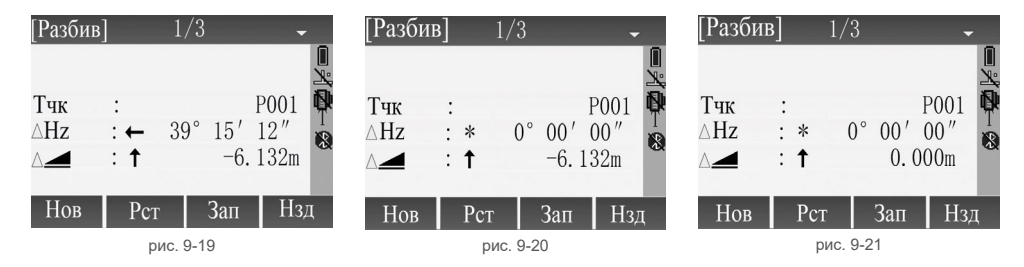

- 4. Перемещайте отражатель от прибора или к прибору, чтобы значение в строке **∆** стало равным 0. Стрелка показывает направление перемещения отражателя.
	- ― переместите отражатель по направлению к прибору,

― переместите отражатель по направлению от прибора. Используйте режим повторного измерения или слежения, чтобы видеть изменение **∆Hz** в реальном времени.

## <span id="page-32-0"></span>**10 Обратная угловая засечка**

Обратная засечка — это приложение, которое позволяет вычислить координаты станции путем измерения нескольких известных точек. Для определения станции можно использовать от 2 до 5 известных точек.

На главном экране перейдите в меню **Программы**, нажмите **F3 (Засечка)**. После настройки проекта, нажмите **F2 (Установка допусков)** для задания допусков.

В строке **Статус** включите/отключите допуски, задайте значения допусков по трем осям в соответствующие строки, нажмите **Ок** для записи и возврата в предыдущее окно.

Нажмите клавишу на **F4** для запуска приложения.

- 1. Задайте имя станции и высоту инструмента. Нажмите клавишу **Ок**.
- 2. Выберите первую точку и задайте высоту отражателя. Нажмите клавишу **Ок**.

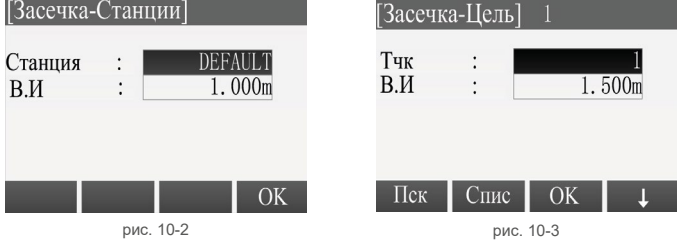

| [Устан допуск] |                    |
|----------------|--------------------|
|                | Введите допуски!   |
| Статус         | <b>ВКЛ ♦</b>       |
| e(X/N)         | 0.010 <sub>m</sub> |
| e(Y/E)         | 0.010 <sub>m</sub> |
| e(Z/H)         | 0.010m             |
|                |                    |
|                | OK                 |
|                |                    |

рис. 10-1

- 3. Наведите зрительную трубу на первую точку и нажмите клавишу **F1 (Все)** для измерения. Нажав клавишу **F4** вы можете переключить экран дополнительных кнопок. Чтобы измерить только угол нажмите клавишу **F2 (Зап)**, чтобы измерить только расстояние, нажмите клавишу **F1 (Рст)**, а затем **F2 (Зап)**. Нажмите **F2 (След Т)**, чтобы перейти к следующей точке.
- 4. Повторите шаг 2 и 3.
- 5. После измерения всех известных точек нажмите клавишу **F3 (Результат)** для расчета координат станции.

На экране будут отображены координаты станции.

#### ГЗасечка-Наблюл Тчк  $B.0$ ГΚ 55  $89^\circ$  $15'$ BК Bce Слел

рис. 10-4

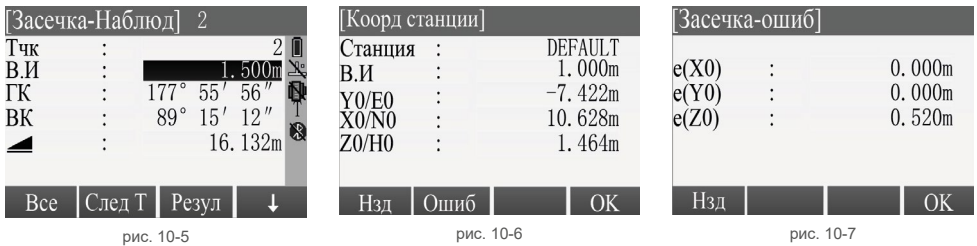

Чтобы сохранить координаты станции и выйти из приложения нажмите клавишу **F4 (Ok)**. Для просмотра значений ошибок нажмите клавишу **F2 (Ошибки)**.

## <span id="page-34-0"></span>11 Подсветка экрана и сетки нитей

Подсветка сетки нитей включается одновременно с подсветкой экрана.

Перейдите в меню Q-съемка и нажмите кнопку FNC на клавиатуре для перехода в меню функ-сделать яркость подсветки экрана максимальной или минимальной. При максимальной подсветке включается максимальная подсветка сетки нитей. При минимальной - подсветка сетки нитей отключается

| $[\Phi$ ункция]     |    |     |
|---------------------|----|-----|
| <b>F1 Скрытая Т</b> |    | (5) |
| <b>F2 Своб Код</b>  |    | (6) |
| <b>F3</b> Лазер     |    | (7) |
| <b>F4 Подсв</b>     |    | (8) |
| F2                  | F3 | F4  |
|                     |    |     |

рис. 11-1

## <span id="page-35-0"></span>12 Выполнение поверок

Перейдите в меню Инструмент. В появившемся окне Утилиты нажмите кнопку 1 Урв. чтобы перейти к списку юстировок. В появившемся окне введите пин-код 82543.

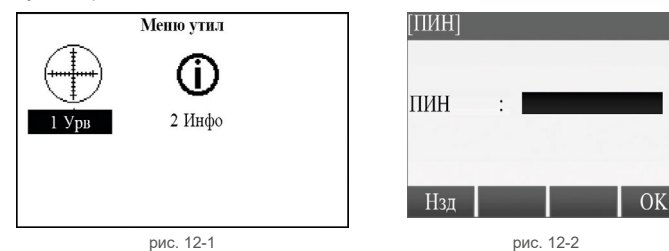

Список представлен на 3 страницах. Переключение между страницами осуществляется с помощью клавиши ■.

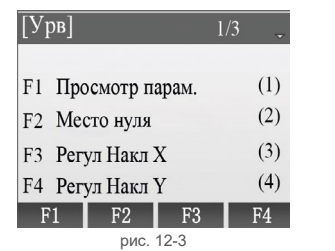

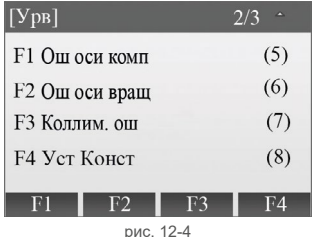

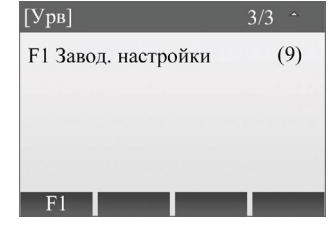

рис. 12-5

#### <span id="page-36-0"></span>12.1 Просмотр калибровочных параметров

Нажмите кнопку F1 (Просмотр парам) или кнопку 1 на клавиатуре, чтобы перейти в меню просмотра параметров.

Параметры включают коллимационную ошибку, ошибки осей компенсатора, индекс места нуля, ошибку оси вращения трубы.

#### 12.2 Определение места нуля

Примечание: Если нет особых требований, компенсатор должен быть включен для определения места нуля.

 $\mathbf{1}$ Отгоризонтируйте тахеометр, наведите зрительную трубу на цель при круге Лево и нажмите кнопку **F4 (Ок)** для подтверждения.

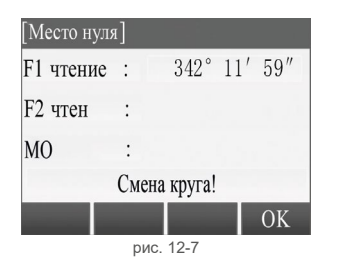

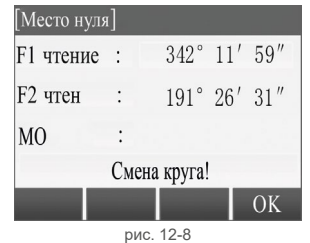

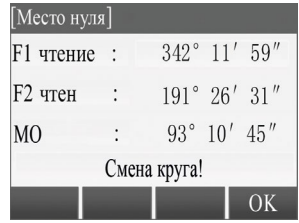

рис. 12-9

| M <sub>O</sub> |                | $63^{\circ}$ $23'$ $32''$ |  |
|----------------|----------------|---------------------------|--|
| Ош ось         |                |                           |  |
| Коллим ош:     |                |                           |  |
| $X$ ось        |                | $K=-0.9$ , $x=5$ ;        |  |
| <b>Y</b> ось   | $\bullet$<br>ï | $K = 0.8$ , $y = -5$ ;    |  |

рис. 12-6

- <span id="page-37-0"></span> $2.$ Наведитесь на ту же цель при круге право и нажмите F4 (Ок) для подтверждения.
- $\mathcal{S}$ Программа покажет результат. Нажмите F4 (Ок).

#### 12.3 Определение ошибки оси компенсатора

комп) или 5 на клавиатуре.

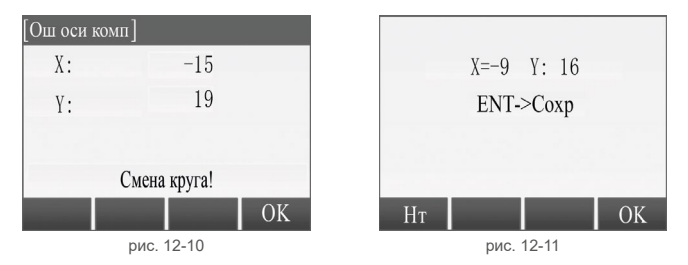

- $\mathbf{1}$ Отгоризонтируйте прибор и наведите зрительную трубу на цель при круге Лево. Нажмите кнопку **F4 (Ok)** для подтверждения.
- $\mathcal{P}$ Наведитесь на ту же цель при круге Право. Нажмите **F4 (Ок)** для подтверждения.
- $\mathcal{R}$ В результате программа покажет ошибки осей компенсатора.
- $\overline{4}$ Нажмите кнопку **F4 (Ok)** для сохранения значений или **F1 (HT)** для отмены.

## <span id="page-38-0"></span>**12.4 Ошибка оси вращения трубы**

 $H$ ажмите на кнопку  $\Xi$ , чтобы перейти на второй экран списка, далее нажмите на **F2 (Ош оси вращ)** или **6** на клавиатуре.

- 1. Отгоризонтируйте прибор, наведите зрительную трубу на хорошо видимую высокую точку на здании при круге Лево. Закрепите горизонтальный круг. Нажмите **F4 (Ok)** для подтверждения.
- 2. Опустите зрительную трубу до тех пор, пока она не примет горизонтальное (на глаз) положение и отметьте на стене положение перекрестия сетки нитей. Нажмите **F4 (Ok)** для подтверждения.
- 3. Смените круг. Снова наведите зрительную трубу на высокую точку.
- 4. Опустите зрительную трубу до ранее отмеченной точки. (в идеале, точки должны совпасть). Нажмите кнопку **F4 (Ok)** для подтверждения.
- 5. Программа покажет результат. Нажмите **F4 (Ок)**.

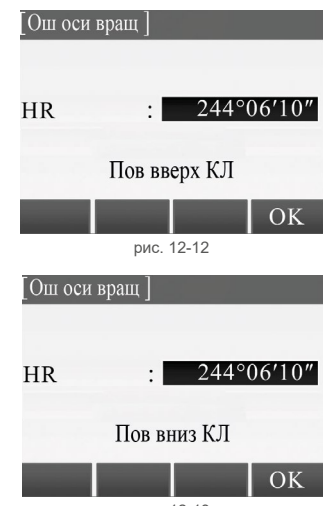

рис. 12-13

*Примечание: Если результат калибровки превышает 60″, необходимо выполнить юстировку.*

## <span id="page-39-0"></span>**12.5 Определение коллимационной ошибки**

 $H$ ажмите на кнопку  $\Xi$ , чтобы перейти на второй экран списка, далее нажмите на **F3 (Коллим. ош)** или **7** на клавиатуре.

- 1. Отгоризонтируйте прибор. Наведите зрительную трубу на любую удаленную точку, расположенную примерно на высоте инструмента. Нажмите **F4 (Ok)** для снятия отсчета по горизонтальному кругу.
- 2. Смените круг, наведите зрительную трубу на ту же точку. Нажмите **F4 (Ок).**
- 3. Программа вычислит коллимационную ошибку. Нажмите **F4 (Ок)** для сохранения.

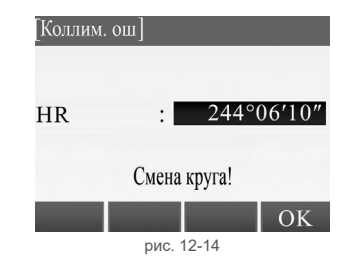

*Примечание: Если результат калибровки превышает 60″, то требуется юстировка.*

#### **12.6 Заводские настройки**

Позволяет сбросить настройки тахеометра к заводским.

Нажмите на кнопку **■ два раза, чтобы перейти на второй экран списка, далее нажмите на <b>F3 (Коллим. ош)** или **7** на клавиатуре.

В появившемся окне нажмите **F4 (Да)** для подтверждения или **F1 (Нт).** После сброса настроек прибор автоматически выключится.

## <span id="page-40-0"></span>**13 Поверки и юстировки**

Все приборы после производства проходят выходной контроль качества. Однако после длительной транспортировки следует произвести поверку уровней и юстировку при необходимости.

#### **13.1 Цилиндрический уровень**

#### поверка

См. главу 3.2 «Горизонтирование инструмента».

#### юстировка

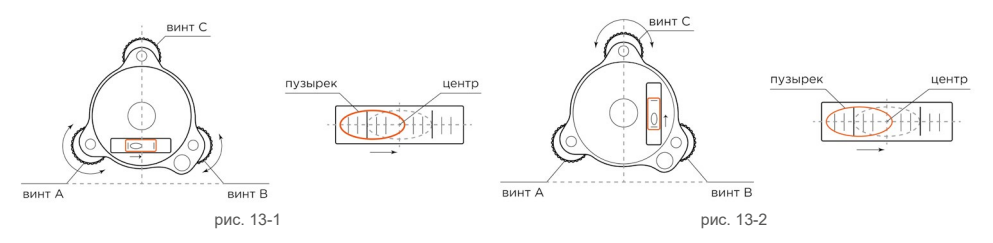

1. При юстировке, если пузырек уровня находится не в центре, используйте подъемные винты трегера, параллельные цилиндрическому уровню, чтобы сместить положение пузырька на половину отклонения от центра. Используйте юстировочную шпильку, чтобы повернуть юстировочный винт уровня, и переместить пузырек в центр.

- <span id="page-41-0"></span>2. Поверните прибор на 180°, проверьте, находится ли пузырек в центре. Если пузырек не в центре, повторяйте шаг 1, пока пузырек не окажется в центре.
- 3. Поверните прибор на 90°, используйте третий подъемный винт, чтобы установить пузырек по центру.

Повторяйте шаги поверки и юстировки, пока пузырек уровня не будет находиться в центре при любом положении прибора.

#### **13.2 Круглый уровень**

#### поверка

После того, как цилиндрический уровень настроен, пузырек круглого уровня также должен находиться в центре (нуль-пункте). Если пузырек находится не в нуль-пункте, выполните юстировку юстировочными винтами круглого уровня на инструменте или на трегере.

#### юстировка

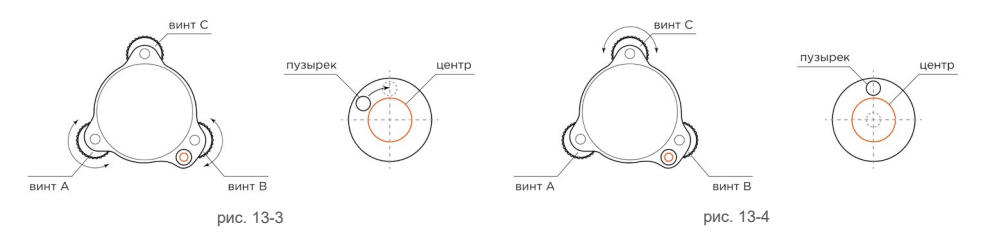

<span id="page-42-0"></span>Для юстировки уровня сначала ослабьте юстировочный винт (1 или 2), который противоположен направлению смещения пузырька, затем поверните другой юстировочный винт при помощи юстировочной шпильки в направлении смещения, так чтобы пузырек круглого уровня оказался в центре. Когда пузырек окажется в центре, убедитесь, что все три юстировочных винта затянуты.

#### **13.3 Сетка нитей зрительной трубы**

#### поверка

После нивелирования инструмента на штативе наведитесь на выбранную точку А с помощью зрительной трубы, сфокусируйте центр перекрестия сетки нитей на цели А и зафиксируйте положение горизонтального и вертикального круга при помощи закрепительных винтов.

- 1. При помощи вращения вертикального микрометренного винта, в поле зрения зрительной трубы переместите точку А от одного края к другому.
- 2. Если при вращении винта точка A движется вдоль вертикальной линии сетки нитей, но не отклоняется от нее, как показано на рисунке слева, в этом случае юстировка сетки нитей не требуется.

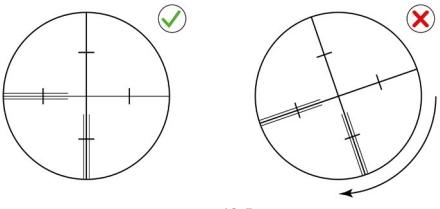

рис. 13-5

3. Если точка А отклоняется от вертикальной линии сетки нитей, как показано на рисунке справа, перекрестие сетки нитей наклонено относительно оси вращения зрительной трубы, в этом случае необходимо выполнить юстировку сетки нитей.

#### <span id="page-43-0"></span>**ЮСТИРОВКА**

- $1$ Сначала снимите зашитную крышку сетки нитей расположенную между окуляром зрительной трубы и фокусировочным кольцом, вы увидите два фиксирующих винта сетки нитей (смотри рис. 13-6).
- $\mathcal{D}$ Равномерно ослабьте отверткой два фиксирующих винта, поверните сетку нитей вокруг коллимационной оси так, чтобы точка А находилась на вертикальной пинии сетки нитей

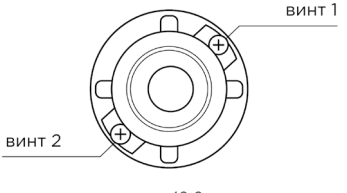

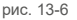

- Равномерно затяните фиксирующие винты сетки нитей, проверьте результат юстировки вы- $\mathcal{S}$ шеуказанными действиями.
- $\overline{4}$ Установите защитную крышку сетки нитей обратно.

#### 13.4 Коллимационная ошибка (С)

#### *<u>OBFPKA</u>*

- Выберите точку А для наведения на расстоянии около 100 м от прибора и убедитесь, что  $1$ значение вертикального угла находится в пределах ±3°. Отнивелируйте прибор на штативе И ВКЛЮЧИТА АГО
- $2.$ Сфокусируйте зрительную трубу на точку А при круге Лево (КЛ) и возьмите отчет горизонтального угла. Например: горизонтальный угол КЛ = 10°13'10".
- $\mathcal{S}$ Оспабьте вертикальный и горизонтальный закрепительный винты, поверните прибор на 180° по часовой стрелке и переведите зрительную трубу через зенит, наведитесь и сфоку-

сируйтесь на точку A при круге Право (КП). Затяните горизонтальный и вертикальный закрепительные винты и возьмите отчет горизонтального угла. *Например: горизонтальный угол КП = 190°13'40". Если 2 C = L - (R ±180°) = -30" ≥ ±20", требуется юстировка.*

#### юстировка

- 1. Для устранения коллимации используйте микрометренный винт горизонтального круга, для установки правильного значения горизонтального угла. R + C = 190°13'40" - 15" = 190°13'25".
- 2. Снимите защитную крышку сетки нитей, расположенную между окуляром зрительной трубы и фокусировочным кольцом, для юстировки используйте юстировочные винты перекрестия сетки нитей слева и справа. Сначала ослабьте винт с одной стороны и затяните винт с другой стороны, переместите сетку нитей, чтобы перекрестие совпадало с положением точки А.
- 3. Повторите поверку определения коллимационной ошибки C.
- 4. Повторите юстировку как описано выше, пока значение коллимационной ошибки будет в пределах | С | < 10".
- 5. Затяните юстировочные винты, установите защитную крышку обратно.

*Примечание: Повторите поверку после юстировки.*

#### <span id="page-45-0"></span>13.5 Поверка оси компенсатора

#### **ПОВЕРКА**

- $1$ Установите и отнивелируйте тахеометр на штативе, так чтобы направление визирования совпадало с направлением на любой из подъемных винтов трегера.
- $\mathcal{P}$ Компенсатор должен находиться в рабочем состоянии после включения (положение эл. vpoвня в центре), закрепите закрепляющий винт вертикального круга, прибор отобразит текушее значение вертикального угла.
- $\mathcal{S}$ Медленно вращайте подъемный винт трегера в одном направлении до значения 10 мм, отображение вертикального угла исчезнет и появится уведомление «компенсация за пределами!». Это указывает на то, что угол наклона вертикальной оси больше 3' и находится за пределами диапазона работы компенсатора. При вращении винта в противоположном направлении. прибор снова отобразит значение вертикального угла. Если при повторной поверке значение вертикального угла также пропадает при критических наклонах прибора (более 3'), это говорит, что компенсатор работает нормально.

#### **ЮСТИРОВКА**

Если вы обнаружите, что компенсатор прибора неисправен или работает не должным образом. обратитесь в сервисный центр.

#### <span id="page-46-0"></span>13.6 Ошибка места нуля

#### **ПОВЕРКА**

- Установите и отнивелируйте тахеометр на штативе, сфокусируйте зрительную трубу на вы- $1$ бранную точку А, измерьте значение вертикального угла при круге Лево (КЛ).
- Переведите зрительную трубу через зенит, наведитесь на точку А при круге Право (КП) и  $\mathcal{P}$ возьмите отчет вертикального угла.
- Если значение начала отчета вертикального угла начинается с 0°, используйте формулу для  $\mathcal{R}$ расчета i =  $(L+R-360^\circ)/2$ . Если начало отчета вертикального угла 90°, тогда i =  $(L+R-180^\circ)/2$ или (L+R-180°)/2 Р-540°)/2. Если рассчитанное значение | i | ≥ 10", вам необходимо сбросить нулевое значение индекса вертикальной оси.

#### **ЮСТИРОВКА**

Операция относится к главе «Исправление ошибки индекса компенсатора». (См. главу 12.2 «Опрелепние места нупя»)

Примечание: повторите шаги поверки, чтобы снова проверить значение ошибки вертикального индекса компенсатора (угол і). Если ошибка индекса по-прежнему не соответствует требованиям, следует повторить три шага установки нулевого индекса компенсатора вертикальной оси (в ходе установки нулевого значения значение вертикального угла не компенсируется и не корректируется), чтобы увидеть, корректно ли расположение цели, в соответствии с требованиями.

<span id="page-47-0"></span>*Если значение по-прежнему не соответствует требованиям после повторной поверки, обратитесь в сервисный центр для исправления ошибки.*

#### **13.7 Отвес**

#### поверка

- 1. Установите и отнивелируйте прибор на штативе, начертите на белой бумаге крест и положите его под штативом.
- 2. Включите лазерный отвес, переместите белую бумагу так, чтобы пятно лазера попадало на перекрестие.
- 3. При использовании нитяного отвеса с помощью подъемных винтов трегера, приведите отвес так, чтобы его положение совпало с центром перекрестия. И затем отнивелируйте прибор на штативе.
- 4. Поверните алидадную часть тахеометра, на угол 90°, наблюдайте за перемещением положения отвеса и перекрестия на листке бумаги.

При вращении алидады центр лазерного отвеса должен всегда совпадать с центром перекрестия, в этом случае нет необходимости проводить юстировку. В противном случае вам следует обратиться в сервисный центр для исправления ошибки.

#### **13.8 Постоянная константа прибора (K)**

Константу прибора проверяют при выходном контроле на заводе производителя и исправляют при необходимости в сервисном центре, устанавливается значение K = 0. Постоянная прибора меняется редко, но мы рекомендуем проверять ее один или два раза в год.

#### **ПОВЕРКА**

- $1$ Выберите ровную поверхности для установки и нивелировки тахеометра. Отметьте 3 точки А. В. С – расположенные на одной линии на расстоянии 50 метров друг от друга. Установите на точки отражатель.
- $\mathcal{P}$ После ввода и установки данных температуры и давления выполните точное измерение расстояний АВ. АС.
- $\mathcal{S}$ Измерьте точно расстояние ВС.
- Вы можете рассчитать постоянную прибора: K = AC (AB + BC).  $\overline{4}$

Значение К должно быть близко к 0, если значение  $|K| > 5$  мм, его следует проверить более тщательно в полевых условиях а затем исправить на основе контрольного значения

#### **ЮСТИРОВКА**

- $1$ Если окажется, что постоянная прибора не близка к 0, а изменяется после тшательной проверки, вам необходимо исправить ее, введя добавочную константу в общую прибора К. Например: Измеренное значение К составило -5 в соответствии с описанным выше методом, а исходная постоянная прибора равна -20, поэтому новое значение должно быть установлено как -20 -  $|5|$  = -15; Введите -15 через «меню  $\rightarrow$  6  $\rightarrow$  3» и подтвердите введенное значение.
- $\mathcal{P}$ Для проверки нового введенного значения константы прибора выполните измерения на ранее зафиксированные точки А. В и С. расположенные точно на одной линии. Положение точки В. на которую следует сфокусироваться должно быть четко размечено.
- $\mathcal{S}$ Совпадение центров установки призмы на точке В с центром инструмента является гарантией точности при проверке, поэтому вам лучше использовать штатив и универсальный

<span id="page-49-0"></span>трегер для установки призмы над точкой и прибора. Для замены призмы нужно вынуть ее из трегера, штатив при этом остается на месте. Просто поменяйте призму и инструмент местами, это уменьшит ошибку смещения.

#### **13.9 Параллельность визирной оси и оси дальномера**

#### поверка

- 1. Установите отражатель на расстоянии 50 м от прибора.
- 2. Точно наведитесь и сфокусируйтесь в центр отражателя перекрестием сетки нитей.
- 3. Откройте меню уровня сигнала EDM, следя за максимальным значением сигнала найдите центр оси дальномера.
- 4. Проверьте соосность, т.е. совпадает ли центр перекрестия сетки нитей с центром дальномерной оси, если они совпадают, условие выполняется. Если нет, требуется выполнить юстировку.

#### юстировка

Если центр перекрестия сетки нитей сильно отклонен от центра оси дальномера, отправьте его сервисный центр для ремонта и юстировки.

#### **13.10 Соосность лазера в безотражательном режиме**

Красный лазерный луч должен быть соосен с визирной осью тахеометра, это основное условие для измерения расстояний в безотражательном режиме. Если тахеометр был поверен и настроен для работы, красный лазерный луч будет совпадать с линией визирования. Внешние воздействия, такие как вибрация, резкое изменение температуры и другие факторы, могут привести к тому, что направление лазерного луча и визирной оси не будут совпадать.

*Примечание: Перед измерением расстояния в безотражательном режиме следует проверить, является ли направление лазерного луча соосным. В противном случае это может привести к ошибочным измерениям.*

*Предупреждение: Не допускайте попадание лазерного излучения в глаза, это опасно.*

*Профилактика: Не смотрите прямо на лазерные лучи и не фокусируйтесь на людях.*

#### поверка

Поместите отражающую марку серой стороной к прибору и разместите ее на расстоянии 5 и 20 метров. Запустите функцию лазерного целеуказателя. Сфокусируйтесь в центр марки перекрестием сетки нитей зрительной трубы, а затем проверьте положение красной лазерной точки. Объектив тахеометра оснащен специальным фильтром, так что человеческий глаз не может видеть лазерную точку через объектив, вы можете увидеть смещение красной точки лазера от центра марки, если посмотреть непосредственно на нее.

Если центр лазера совпадает с центром перекрестия сетки нитей тахеометра, юстировка не требуется. Если смещение между положением лазера и центром марки выходит за пределы допустимого значения, его необходимо отправить в сервисный центр для ремонта и юстировки.

## <span id="page-51-0"></span>**14 Технические и метрологические характеристики**

#### Таблица 14.1. Метрологические характеристики.

| Наименование характеристики                                                                        |                                     |                                        | Значение                    |  |
|----------------------------------------------------------------------------------------------------|-------------------------------------|----------------------------------------|-----------------------------|--|
|                                                                                                    | углов                               |                                        | от 0 до 360°                |  |
| Диапазон измерений                                                                                 | расстояний                          | с призменным отражателем<br>(1 призма) | от 0,5 до 6000 м            |  |
|                                                                                                    |                                     | с плёночным отражателем                | от 0,5 до 1000 м            |  |
|                                                                                                    |                                     | диффузный режим                        | от 0,5 до 1000 м            |  |
| Границы допускаемой абсолютной погрешности измерений углов<br>(при доверительной вероятности 0,95) |                                     |                                        | ±4"                         |  |
| Допускаемая средняя квадратическая погрешность измерений углов                                     |                                     |                                        | 2"                          |  |
| Границы допускаемой<br>абсолютной погрешности<br>измерений расстояний (при                         | с призменным отражателем (1 призма) |                                        | $\pm 2.2.10^{-6}$ D) MM     |  |
|                                                                                                    | с плёночным отражателем             |                                        | $\pm 2.2.10^{-6}$ D) MM     |  |
| доверительной вероятности<br>$(0,95)^1$                                                            | без отражателя                      |                                        | $\pm 2.3 + 2.10 - 6.$ D) MM |  |
| Допускаемая средняя ква-<br>дратическая погрешность                                                | с призменным отражателем            |                                        | $2+2.10-6.$ D               |  |
|                                                                                                    | с плёночным отражателем             |                                        | $2+2.10-6.$ D               |  |
| измерений расстояний                                                                               | без отражателя                      |                                        | $3+2.10-6.$ D               |  |

D ― измеряемое расстояние

## Таблица 14.2. Основные технические характеристики.

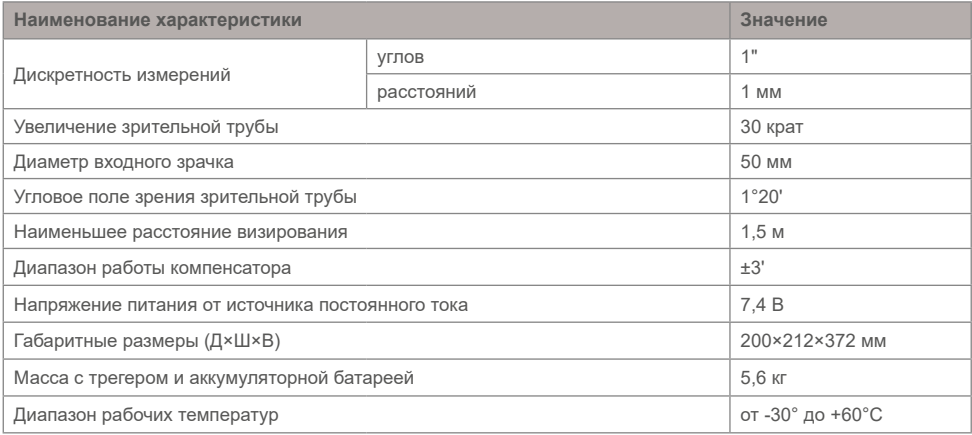

Техническая поддержка: 8 (800) 500-97-72 support@eftgroup.ru

ООО «ЕФТ ГРУПП» Российская Федерация, г. Москва www.eftgroup.ru